$A = 22 = 8 = 0$  A B  $\omega$   $> 9:8 = 0$  B I O S.

 $C1$ ; 8:  $C20 = S$  is mBo n sita = 021.01.2012

# $A = 2 = 8 = 0$  A B @  $> 9:8 = 0$  B I O S

BIOS (Basic Input Out  $5u$ ?  $\circledast$   $3 \circledast$   $\circledast$   $\circledast$   $\circledast$   $\circledast$   $-0$  2010 A5 2 5=5 $\circledast$  3>=57028A  $4 J = 0$  ?;0B:0.  $4 = > > B$   $> A = > 2 = 8B5$  8 ?@54=07=0G5=8O 5 40 87?  $70@5640=5$ ,  $=0@54$  A  $2J7 < 6 = > ABBO$  40 AJE $@0 = O20$   $<- > 65AB2$  $:$  > <?NBJ@0, 2 B > 20 G8A; > 70?0720 = 5 = 0 A8AB5 <= 8B5 40B0 8 G0A, 8 = D  $=0$ AB@>9:8B5 =0 ?0<5BB0, 40==8B5 70 ?@>F5A>@0, ?>A;54>20B5;=>/  $B =$ .

BIOS >?5@8@0 A :><?NBJ@0 =0  $" = 8A:$ >" =82>, 70?>G209:8 >15 A 2:;NO  $?@>F54C@R0B$T$  (Power On),  $S@H803E@R8F8@010 2A8G:8 = 0;8G=8$  $: >< ? \ge 5 = B8$ . POST  $: > = D83C@8@0$   $?0@0 < 5B@8B5 = 0$   $E0@4C5@ = 0B0$   $AB =$ AB0@B8@0=5B> =0 A8AB5<0B0 E0@4C5@. !0<> ?@8 ?>;>65=85, G5 B BIOS -JB ?@54020 C?@02;5=85B> =0 ?@>3@0<0 >B ?> - 28A>:> =82>,  $18AB5 < 0$ ,  $1$ ).

0 40 ?>;CG8B5 4>ABJ? 4> <=>65AB2>B> <5=NB0 A =0AB@>9:8 =0 E  $>18:=$  $>25=$  $> 5 =5$  $1E$  $>48$  $<$  $> 40$  A5  $=$   $0B8A=$ 5 8 704J@68 ::028HJB DEL  $5: @ 0 = A = 0: >; : > A = > 2 = 8$  @ 0745; 0 = 0 BIOS. 84 JB = 0 B > 20, : > 5 B > @07;8G020 2 7028A8<>AB >B ?@>872>48B5;O (A>DBC5@=0B0 :><?( ?@8 @07;8G=8B5 25@A88 =0 BIOS >B 548= 8 AJI8 ?@>872>48B5;.  $BJ=:8" = 0AB@>9:8; :>5B> AJ>B25B=2:8O5 8 2J@EC AJ4J@60=85I$ 8 AJ4J@60=85 5 0=0;>38G=0 ?@8 2A8G:8 BIOS, B0:0 G5 28=038 ?>| 40 = 0AB @ > 8 A8AB5<0B0 A8. !J?JBAB2010B0 4J = = 0B0 ?;0B:0 4>:C<5  $<5=NBO 8$  ?C = :B > 25 = 0 BIOS, = > > 18: = > 25 = > = 5 4020 > 10A = 5 = 80 : > 40 A5 ?>AB83=5 A ?@><O=0 =0 AJ>B25B=8O ?0@0<5BJ@ (>?F8O).

SOFT MENU III (?0B5=B>20=0 B5E=>;>38O =0 ABIT)

 $!;C68$  70  $?@>3@0<0$  (jumper free, 15746J<?5@=0) =0AB@>9:0 =0 ?0@(  $B>20$ ).  $>-A B0@8B5$  ?;0B:8 (0 8<0 = 0:>8 <>45;8 8 >B AJ2@5<5==8B5)  $G@57$  : > 8B > A 5 = 0AB @ > 920E0 <= > 68B5; O = 0 ? @ > F5A > @ 0, 70E @ 0 = 201  $!J2@5<5=8B5$  ?;0B:8 G5AB> 87?>;720B A>DBC5@=8 <5B>48 70 =0AB@

цел BIOS.

## **CPU operating speed**

Multiplier Factor (множител)

-CPU FSB/PCI Clock (стойност на честотата на шината)

Тези два параметъра установяват скоростта (тактовата честота) на процесора, която е производна от честотата на шината и множителя на процесора (напр., при честота на шината от 133 MHz и множител 10 ще получим скорост на процесора 133x10=1333 MHz).

Процесорите със "заключен" множител не позволяват промяната на тези настройки, и в този случай BIOS сам определя скоростта на процесора.

### -CPU FSB Plus (MHz)

Позволява да се увеличи честотатана шината с 0 - 28 MHz със стъпка 1MHz за любителите на разгонването (overclocking)

#### -Speed Error Hold

Ако стойностите за скоростта на процесора са грешни, системата ще спре.

*Препоръчва се при смяна на CPU (процесора) BIOS да се reset-не спомощтана съответния jumper (мостче) на дънната платка (обикновено се намира около батерията), и след това да се въвеждат стойностите на параметрите.*

## **CPU Power Supply (Захранващи напрежения на процесора)**

**-CPU Default - BIOS ще определи захранващите напрежения автоматично, без намеса от страна на потребителя.**

**-User Define - Тази опция е необходима за overclocking, когато за екстремното "изпържване" на процесора е необходимо да бъде увеличено напрежението на core voltage и I/O voltage. Добре направените дъна и BIOS позволяват това да става с много малка стъпка - напр., през 0.025 V.** 

## **Fast CPU Command Decode**

Опции (Options): Normal/Fast (Default: Normal)

Вие можете да изберете "Fast", ако желаете CPU да декодира адрес 1T по-рано. Стойността "Normal" предполага по-добра стабилност на системата.

## CPU Drive Strength

### Опции: 0/1/2/3 (Default: 2).

Тази стойност влияе върху скоростта на прехвърляне на данни от северния мост (north bridge) на чипсета към процесора. Ако желаете да "изтискате" максимум бързодействие от процесора Ви, Може да се опитате да промените стойността по подразбиране.

## **Enhance Chip Perfomance**

Опции: Enabled/Disabled (Default: Disabled) Управлява настройките на северния мост, при активиране ги прави по-агресивни (бързи).

## **Force 4-Way Interleave**

Опции: Enabled/Disabled (Default: Disabled) Позволява активирането на по-бързия режим на работа на DRAM

## **Enable DRAM 4-K Page Mode**

Опции: Enabled/Disabled (Default: Disabled) Ако паметта Ви е произведена по 64MBit технология, активирането на тази стойност ще ускори системата Ви.

## **DRAM Clock**

Опции: Host CLK/ HCLK + PCI CLK (Default: Host CLK)

Тези стойности позволяват да се зададе честотата, на която да работи оперативната памет. При Host CLK тя в равна на честотата на шината (FSB), а при HCLK +PCI CLK е равна на честотата на шината плюс честотата на PCI - шината. Напр., ако Вашата оперативна памет е 133 MHz, а честотата на шината е 100 MHz, вие трябва да изберете HCLK + PCI CLK, тъй като скоростта на PCI е стандартно 33 MHz, и се получава 100+33=133 MHz

## **Раздел BIOS Features Setup**

## **Virus Warning/ Anti Virus Protection (Предупреждение за вируси/Антивирусна защита)**

## Опции: **Enabled/Disabled/(Chip Away)**

Ако тази функция е включена, BIOS ще Ви информира за всеки един опит на някоя програма (или вирус) да получи достъп до зареждащия сектор на твърдия диск или таблицата на разделите (partition table), областта, където се намира MBR (Master Boot Record). При това имайте предвид, че включването на тази функция не защитава целия твърд диск, а само съответните области от него.

Вкючването и би могло да блокира въздействието на вирус, заразяващ само посочените по-горе области, но не и на всеки друг вирус!

При включването на тази функция могат да възникнат проблеми с някои програми, изискващи при работата

си достъп до MBR. Например, при включена опция, опитът да се инсталира Windows 9x ще завърши със съобщение за грешка.

Също така множество диагностични програми използват тази област при тестовете и издават съобщение за грешка.

Ако използвате външни контролери за твърдите дискове (SCSI, RAID), които разполагат със собствен BIOS, тази опция не влияе на работата им, тъй като вирусите не се блокират от опцията за защита на системния BIOS и, необезпокоявани, получават достъп до зареждащия сектор.

Някои производители интегрират специализирани алгоритми за защита в BIOS -a на дънните платки (Chip Away), осигуряващ още по-високо ниво за защита за твърдите дискове без собствен BIOS, управлявани от системния BIOS.

### **CPU Level 1 Cache (Кеш от първо ниво на CPU)**

#### Опции: **Enabled/Disabled**

Тази функция позволява включването/изключването на L1 кеша на процесора, което може да се окаже полезно при търсене и локализиране, например, на причините на нестабилна работа на процесора при разгон (overclocking).

Имайте предвид, че изключването на кеша може да повиши в някои моменти стабилността на работа на процесора, но драстично ще намали производителността му!

### **CPU Level 2 Cache (Кеш от второ ниво на CPU)**

#### Опции: Enabled/Disabled

Управлява включването/изключването на L2 кеша (виж по-горния раздел за аналогична информация)

CPU Level 2 Cache ECC Checking (Код за корекция на грешки)

#### Опции: **Enabled/Disabled**

Тази функция позволява да се включи/изключи алгоритма за ECC (error correction code-код за корекция на грешки), проверяващ за грешки в данните, съхранявани в L2 кеша. Препоръчва се опцията да се слага на "Enable", особено ако процесорът е ускорен (overclocked), когато вероятността да се появаят грешки е найголяма.

Кодът за корекция на грешки успява да поправи грешни данни, съхранявани в един разряд данни, и да определи, дали са грешни данните в два разряда. При съвременните процесори включването на тази функция не води до някакво забавяне на процесите, управлявани от процесора, благодарение на множеството успоредно работещи конвейъри и добре проектирани алгоритми.

#### **Processor Number Feature (номер на процесора)**

## Опции: **Enabled/Disabled**

Тази функция се появи за пръв път в BIOS на дънните платки, поддържащи първите ревизии процесори INTEL Pentium III, и позволява програмно да бъде прочетен серийния номер на процесора Ви и, евентуално, заедно с друга информация, да бъде използван за някакви цели (изпратен, например, на някой Интернет адрес, събиращ информация за потребителите).

Ако използвате процесор, в който този номер хардуерно е недостъпен, в BIOS тази опция може дори и да не се появи. По принцип след шумотевицата около защитата на личната информация производителите на процесори избягват използването на този тип маркиране на изделията си.

### **Quick Power On Self Test (бърз тест при включване)**

#### Опции: Enabled/Disabled (Default: Enabled)

Ако тази функция е на Enabled, както е по подразбиране, времето за изпълнение на някои тестове на системата, изпълнявани при началното стартиране, юе бъде намалено, а някои тестове въобще изключени, което ще доведе в крайна сметка до намаляване на времето за начална инициализация на системата.

Препоръчва се при промяна в конфигурацията на системата, при добавяне на нови хардуерни модули или разместване на старите този опция временно да се изключва, с цел по-прецизното тестване на конфигурацията. След няколко успешни рестарта можете да я върнете в положение по подразбиране, което няма да доведе до намаляване стабилността на системата.

### **Boot Sequence (или First, Second, Third Boot Device - Последователност на зареждане)**

#### Опции: A/C/SCSI/CD-ROM/RAID/LS120/LAN/ZIP 100/Disabled

Опциите се дават в множество различни комбинации, покриващи обикновено всички възможни разумни възможности за избор на устройство, от което да бъде прочетен зареждащия сектор на операционната система. Дънните платки с интегриран RAID контролер обикновено имат разширен BIOS, управляващ и RAID контролера, и дават възможност да се избере boot устройство, свързано към него.

Дънните платки с вграден RAID контролер (с чип на Promise или High Point най-често) имат в BIOS или на самата дънна платка опции за изключване на контролера, а в Boot Sequence - опция RAID или EXT. Във втория случай в BIOS присъства и меню Boot Sequence EXT Means (виж по-надолу в материала). Това дава възможност да се зареди от твърд диск, който е свързан не към стандартните IDE 0/1 Master/Slave канали с номера IDE 0...3, а към IDE RAID контролера.

Обикновено, ако в BIOS се използва начин на задаване на последователността на устройствата, като те са изброени последователно, се избира от няколкото предварително дефинирани последователности, или, ако в BIOS присъстват три отделни възможности за поединична дефиниция на устройствата, поотделно от наличния списък.

Ако нямате намерение да зареждате операционна система от дискета, а от IDE твърд диск, което е най-често срещана ситуация, изберете за устройство за начално зареждане C, което ще съкрати времето, тъй като в този случай BIOS нямя да прави опит за зареждане от Floppy Disk и CD-ROM.

В случай, че имате инсталиран SCSI контролер, към който е свързан твърдия диск с операционната система, за first устройство следва да изберете от BIOS опцията SCSI, а в собствения BIOS на SCSI контролера да настроите от кое SCSI устройство да се зарежда.

Съвременните ОС се разпространяват на CD, имащи сектор за начално зареждане, което прави възможно стартирането и зареждането на ОС да се извърши от CD-ROM/RW. Често това е единствена възможност, особено ако инсталирате Windows 2000 върху нов твърд диск или предишната Ви инсталация е била върху NTFS дял и е безвъзвратно унищожена. В този случай за първо устройство за зареждане се избира CD-ROM, a за второ - C. При начална инициализация BIOS ще провери, дали носителят, поставен в CD-ROM/RW устройството, съдържа boot сектор, и, ако съдържа, ще зареди от него, а ако не - ще премине към следващото (secondary) устройство за зареждане. Уточнявам, че става дума за IDE/ATAPI устройства, редът на зареждане на SCSI устройствата се определя от собствения им BIOS.

Ако определите началното зареждане първо да се извършва от Floppy Disk, а в него е поставена дискета, на която няма ОС, системата ще спре, издавайки съобщение от типа "Non bootable disk. Replace and press any key" и няма да може да продължи без Ваша намеса, за разлика от ситуацията със зареждането от CD, при която, ако няма възможност да се зареди от CD, автоматично се преминава към следващото устройство от списъка, коетое една по-предпочитана, поне от мен, възможност. Разбира се, ако за първо устройство е избран Floppy Disk, за второ - CD ROM, а за трето - C (твърд диск), при първоначално зареждане, при положение, че в първите две устройства няма поставен носител, BIOS, след съответната проверка, ще премине направо към зареждане от устройство C.

Логично е да се допусне, че при успешно зареждане от първото в йерархията устройство (first boot device) или някое от следващите (secondary, third) пореднo, опитите на BIOS да зареди ОС приключват, и следващите посочени в Boot Sequence устройства не се извикват.

#### **Boot Other Device (Зареждане от трето устройство)**

#### Опции: Enabled/Disabled (Default: Enabled)

Тези опции определят, дали BIOS ще продължи търсенето на устройства за начално зареждане от списъка, ако зареждането от първото устройство е било неуспешно. Препоръчвам тази опция да е на Enabled, за да не станете свидетели на системно съобщение от типа "No Operating system found" при липса на ОС на първото устройство, но при наличие на ОС на другите устройства, посочени в списъка.

#### **Boot Sequence EXT Means (Последователност на зареждане от допълнителни устройства)**

#### Опции: **IDE/SCSI**

Тази функция се използва съвместно с разгледаната по-горе Boot Sequence с установена опция EXT и позволява зареждането на ОС да се извърши от устроиство, свързано към някой от двата допълнителни IDE порта (благодарение на допълнителния IDE контролер), или от SCSI. За целта първо се слага опцията EXT в Boot Sequence, а след това се избира типа устройство (IDE или SCSI) в Boot Sequnce EXT Means.

## **Swap Floppy Drive (Смяна на флопи дисковото устройство)**

### Опции: **Enabled/Disabled (Default: Disabled)**

Когато в системата има две Floppy Disk устройства, особено когато те са от различен тип, в един момент може да Ви се наложи да заредите ОС от логическо устройство B, вместо от A. За да се избегне отварянето на кутията и разместването на кабели, може да се включи тази опция (Enabled) и BIOS ще промени имената на логическите устройства, като новото наименование на Drive A ще стане Drive B, а старото Drive B ще стане A.

## **Boot Up Floppy Seek (Търсене на флопи дисково устройство по време на началното зареждане)**

### Опции: Enabled/Disabled (Default: Disabled)

При включването на тази опция BIOS ще извършва серия тестове на Floppy Disk-овото устройство при стартиране на системата, в частност дали въобще е налично в системата и дали има 40 или 80 пътечки (всички съвременни устройства са със 80 пътечки). Ако устройството не бъде открито при проверката, BIOS издава съобщение за грешка. Тази функция е добре да се използва с опция "Disabled" за ускоряване стартирането на системата.

## **Boot Up NumLock Status (Състояние на бутона NumLock)**

#### Опции: **On/Off (Default: On)**

Опциите управляват двете възможни състояния на клавиша NumLock при стартиране на системата - дали да е включен или изключен. Ако опцията е фиксирана в BIOS на On, след зареждане на системата клавишът NumLock ще е натиснат и Вие ще може да използвате цифровия блок на клавиатурата за въвеждане на цифри, а не за управление посоките на движение на курсора.

## **Typematic Rate Settings (Настойване на периода на повторение)**

#### Опции: **Enabled/Disabled (Default - Enabled)**

От параметрите на тази функция зависи дали потребителят ще може да настрои времевите интервали за управление на функцията за повторение при натиснат и задържан клавиш в следващите две секции. Ако е избрана опцията "Disabled", ще се използват настройките по подразбиране, а ако е избрана "Enabled", потребителят ще има достъп до множеството значения на времената в секциите **Typematic Rate и Typematic Rate Delay** (виж по-долу).

## **Typematic Rate (Chars/sec) (Период на повторение: зн./сек)**

#### Опции: **6/8/10/12/15/20/24/30 (Default - 30)**

Числената стойност на тази опция определя бройката знаци (за една секунда), които ще се изпишат, ако се натисне и задържи клавиш от клавиатурата. Необходимо е функцията Typematic Rate Setting да е "Enabled".

### **Typematic Delay (msec) (Задържане преди период на повторение)**

#### Опции: **250/500/750/1000 (Default - 250)**

Параметрите на тази функция определят интервала от време (в милисекунди), след който започва де се повтаря символът от натиснатият клавиш от клавиатурата. Стойността по подразбиране е удачно подбрана, но, за Ваши цели, може да я промените.

## **Security Option (Опции за сигурността)**

### Опции: **System/Setup (Default - Setup)**

Позволяват да се въведе защитен код (парола) на две нива: или на ниво BIOS (опция Setup), или на ниво система (опция System). В първия случай, паролата няма да допусне неоторизиран достъп до настройките на BIOS (зацелта при стартиране на системата в повечето случаи се натиска клавишът Del или комбинация от клавиши, напр. Ctrl+Alt+Esc).

Във втория случай веднага след стартиране на компютъра потребителят ще бъде подканен да въведе парола, и ако тя не бъде въведена, зареждането на системата ще спре дотам. Първата опция е удобна в случай, когато желаете да попречите на друг потребител на компютъра да извършва промени в параметрите на BIOS на дънната платка, можете, например, да изключите някои портове или контролери (чрез прекъсванията им), без да се налага да демонтирате платките, и по този начин, въвеждайки парола на ниво BIOS, да попречите на друг потребител да ги използва или да "изпържи" процесора Ви. При това ново на защита всички процедури по зареждане на ОС ще протекът по нормалния начин.

Втората опция е полезна за тотално ограничаване на достъпа до компютъра и файловете. Имайте предвид, че паролата се съхранява е енергозависима памет, така че всеки, който има физически достъп до дънната платка, може да reset-не BIOS спомощтана ключ или просто изваждайки батерията, монтирана на дънната платка, при което BIOS приема всички параметри по подразбиране и паролата ще бъде изтрита. Това пък е един начин Вие да получите достъп до компютъра, ако забравите паролата.

## **Gate A20 Option (Функция за управление на Gate A20)**

#### Опции: **Normal/Fast**

Параметрите на тази функция определят начина, по който Gate A20 се обръща към паметта над 1 MB. Когато е избрана опция"Normal", Gate A20 се управлява от контролера на на клавиатурата, във другия случай (Fast) Gate A20 се управлява от чипсета, което увеличава скоростта. Препоръчвам по-бързия вариант "Fast", изборът на който няма да окаже влияние върху стабилността на системата.

#### **OS Select for DRAM > 64 MB (Избор на операционна система ОС, ако паметта е > 64 MB)**

#### Опции: **OS2/Non OS2 (Default - Non OS2)**

Тази функция се използва при положение, че инсталирате на компютъра си операцинна система OS/2, която се отличава от другите ОС по начина на управление на оперативната памет с обем над 64 MB. Ако сте потребител на Windows или Linux, следва да оставите стойността по подразбиране за коректна работа на системата.

#### **Video BIOS Shadow (Копиране на Video BIOS в оперативната памет)**

#### Опции: Enabled/Disabled (Default: Disabled)

Когато е избрана опцията "Enabled", което най-вероятно може да се наложи само на потребител с антична видеокарта, обичащ да играе игри под DOS, Video BIOS от видео картата, осигуряващ при старите акселератори транслирането на заявките към видеоадаптера, се копира в системната памет с цел по-бърз достъп (на старите видеокарти Video BIOS е реализиран с използването на бавни EPROM чипове с време за достъп над 150 ns, което е в пъти повече от времето за достъп до системната памет. При това централният процесор има възможност да прочита данните през 64 bit DRAM шина, а не през 8 bit XT шина. Цената, която се заплаща за това удоволствие - заделяне на минимална област от системната памет (типична стойност - 32 kB) за копиране на съдържанието на Video BIOS.

При съвременните операционни системи софтуерът "общува" с видеокартите по различен начин, не минавайки през BIOS, така че няма необходимост от включване на тази опция.

Ако тази функция бъде разрешена, стават достъпни за включване/изключване следните адреси от паметта (зададени в шестнадесетичен код):

Shadowing adress ranges: C8000-CBFFF CC000-CFFFF D0000-D3FFF D4000-D7FFF D8000-DBFFF DC000-DFFFF

Ако разполагате с съвременна интерфейсна карта, няма необходимост въобще да включвате Video BIOS Shadowing. За собствениците на по-стари адаптери се препоръчва да проверят в Интернет в секциите за поддръжка (ако нямат документация), дали тяхната карта изисква използването на тази функция.

#### **Delay For IDE Initial (Secs) (Задръжка на инициализацията на IDE устройствата)**

#### Опции: 0...15

Тази функция се използва за някои от по-старите или специални типове твърди дискове и CD-ROM. Тъй като процесът на начална инициализация, тестване и зареждане на ОС вече е много кратък, някои от споменатите бавни устройства не успяват да се инициализират от техните контролери за времето на инициализиране на системния BIOS, при което той не успява да ги определи (detect). Наличните 15 стойности (плюс стойността по подразбиране: 0), позволяват Вие да зададете интервал от време, по време на който BIOS ще изчаква инициализация на по-бавното IDE устройство.

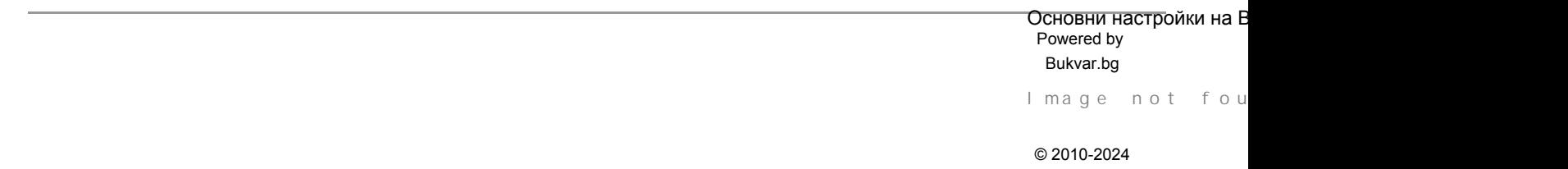